| Edit View Higtory                                                                                                    | Bookmanks Iools Help                    |                      |                      |                  |  |  |
|----------------------------------------------------------------------------------------------------|-----------------------------------------|----------------------|----------------------|------------------|--|--|
| · · · · · ·                                                                                                    | 1. http://qa1.caisi.ca/oscar_ga1,PHmod  | ule,ProviderInfo     | .do                  | Google 🔍         |  |  |
| Getting Started 🔂 Latest                                                                                                    | Headines                                |                      |                      |                  |  |  |
|                                                                                                    | Welcome oscardoc, do                    | ctor, currer         | nt facility=caisi QA | A1 Home Logout   |  |  |
| Navigator                                                                                                    | QA1 Multi-Program Agenc                 | 4                    |                      |                  |  |  |
| Client Management<br>Search Client<br>Nero Records<br>Reporting Tools<br>Report<br>Follow up Intake<br>Report<br>Athivity Report<br>User Created Form<br>Street Health Mental<br>Health Report<br>Case Management<br>Case Management | Your Program Domain 2 includes:         | Role                 | Program Type         | Clients in Queue |  |  |
|                                                                                                    | Critical Care Shelter                   | doctor               | Bed                  | 1                |  |  |
|                                                                                                    | High Needs Shelter Program              | doctor               | Bed                  | 0                |  |  |
|                                                                                                    | The Drop In Program Medical Clinic      | doctor               | Service              | 0                |  |  |
|                                                                                                    | Partner Agency 2 Program                | doctor               | Service              | 0                |  |  |
|                                                                                                    | You belong to the following facilities: |                      |                      |                  |  |  |
|                                                                                                    | Facility Name                           | Facility Description |                      |                  |  |  |
| Administration                                                                                                    | caisi QA1                               | Testing site         |                      |                  |  |  |
| Facilities<br>Manage Facilities<br>Editor<br>Intake Form Editor<br>Staff<br>Staff Ust<br>Program<br>Program Ust<br>Add Program                                                                                                    |                                         |                      |                      |                  |  |  |

File Name: Caisi client module manual.pdf Size: 2200 KB Type: PDF, ePub, eBook Category: Book Uploaded: 2 May 2019, 19:19 PM Rating: 4.6/5 from 737 votes.

## **Download Now!**

Please check the box below to proceed.

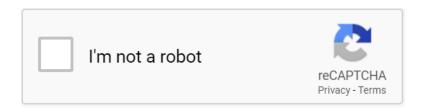

### Caisi client module manual

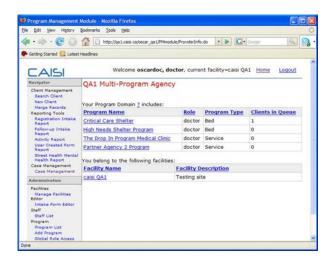

This software is being used by social service agencies and medical providers caring for vulnerable populations that benefit from an integration of their care. These include shelters, dropin centres, outreach teams, clinics, hospitals, public health services, and emergency medical services. This is also your pin number. The Oscar home page opens The Calendar dialog box opens For example, if your role is that of a counselor, you may not have access to encounter notes recorded by doctors regarding medical information. The Case Management Encounter window opens The CAISI Program Management Module window opens For details see Searching for Clients in the CAISI Program Management Module. The right panel refreshes to show search criteria options For example to navigate from the first screen to the second, click 2, or click Next. For details, see Adding New Clients. Follow the instructions in Searching for Clients in the CAISI Program Management Module to retrieve the list of clients. Forms tab Lists the intake and user created forms. Refer tab Lists detailed referral information. Discharge tab Use this tab to complete discharges of clients from services and temporary programs into the community. For details see Step 3. The Registration Intake is displayed, showing the first and last name, similar to the graphic shown below For details, see Referring Clients to Programs. For details on searching for a client, see Searching for Clients in the CAISI Program Management Module. If you do not know the name of the program, select the type of program you want. Click the arrow beside Program Type, and select either Bed or Service. If you do not know the name of the program and are not sure of the program type, you leave all boxes empty. Once the search is complete, a new window opens with a list of available programs that match your search criteria. The search results window closes, and the Refer tab refreshes, similar to the graphic shown below.http://www.obuvmusilova.cz/UserFiles/diablosport-t1000-manual.xml

• caisi bridge module technical manual, caisi client module manual, caisi client module manual pdf, caisi client module manual download, caisi client module manual free, caisi client module manual 1.

|                                                                                                    | Module - Mozilla Firefox                |                      |                      |                  |   |  |
|----------------------------------------------------------------------------------------------------|-----------------------------------------|----------------------|----------------------|------------------|---|--|
| e Edit View Higtory                                                                                                    | Bookmarks Tools Help                    |                      |                      |                  | - |  |
| ••• • 🕑 🕑                                                                                                    | http://qa1.caisi.ca/oscar_qa1/PMmod     | ule/ProviderInfo     | .do 🔹 🕨 📿 -          | Google 🔍         | 1 |  |
| Getting Started 🔂 Latest                                                                                                    | Headines                                |                      |                      |                  |   |  |
|                                                                                                    | Welcome oscardoc, do                    | ctor, currer         | nt facility=caisi QA | A1 Home Logout   |   |  |
| Navigator                                                                                                    | QA1 Multi-Program Agenc                 | v                    |                      |                  | - |  |
| Client Management<br>Search Client<br>New Client<br>Merge Records                                                                                      | Your Program Domain 2 includes:         |                      |                      |                  |   |  |
| Reporting Tools                                                                                                    | Program Name                            | Role                 | Program Type         | Clients in Queue |   |  |
| Registration Intake<br>Report                                                                                                    | Critical Care Shelter                   | doctor               | Bed                  | 1                |   |  |
| Followrup Intake<br>Report                                                                                                    | High Needs Shelter Program              | doctor               | Bed                  | 0                |   |  |
| Activity Report                                                                                                    | The Drop In Program Medical Clinic      | doctor               | Service              | 0                |   |  |
| User Created Form<br>Report                                                                                                    | Partner Agency 2 Program                | doctor               | Service              | 0                |   |  |
| Street Health Mental<br>Health Report                                                                                                    | You belong to the following facilities: |                      |                      |                  |   |  |
| Case Management<br>Case Management                                                                                                    | Facility Name                           | Facility Description |                      |                  |   |  |
| Administration                                                                                                    | caisi QA1                               | Testing site         |                      |                  |   |  |
| Facilities<br>Manage Facilities<br>Editor<br>Intake Form Editor<br>Staff<br>Staff List<br>Program<br>Program List<br>Add Program<br>Global Role Access |                                         |                      |                      |                  |   |  |

For more information on this option, see Admitting Clients to Programs. The screen refreshes with information to let you know that the client has been successfully referred, and is now in the queue for admission to the program you selected. The screen refreshes to show the queue for the program you selected. The secondary temporary bed program is viewed as a service program in CAISI. You can also discharge clients to nonCAISI community bed programs. For details on searching for clients, see Searching for Clients in the CAISI Program Management Module. The screen refreshes to show the Discharge screen. The screen bottom portion of the screen refreshes. Once you discharge clients to community programs, you can access their files in the archive view of the program from which you discharged them. Then click the button. If you want to discharge these clients to a CAISI bed program, click the arrow beside the dropdown list box next to the Batch Discharge to Community Bed Program button, and select the appropriate program. Then click the button. The New Note window opens, similar to the graphic shown below For example, if type Alcohol Abuse, all issues that include Alcohol Abuse in the heading are retrieved from the database. CTCMM stands for City of Toronto Case Management Module. All counselor related issues will appear. Case notes are organized and sorted according to the issue headings associated with the case notes. Should you want to view all case notes on Addictions for that client, the system would retrieve that issue and all case notes pertaining to that issue would be displayed. The New Note window opens, similar to the graphic below Your note is now included in the Progress Note Report View list, near the bottom of the window, similar to the graphic below The list is reorganized according the sort criteria you select. To comment on a note that you did not write, you need to create a new note associated with the same issue as the note you are commenting on.http://evergreencans.com/userfiles/diablosport-u7146-manual.xml

| Program Management Mod                                                                                                    | ule - Mozilla Firefox               |                              |             |               |   |
|----------------------------------------------------------------------------------------------------|-------------------------------------|------------------------------|-------------|---------------|---|
| e Edit Yew Higtory Book                                                                                                    | marka Ipols Help                    |                              |             |               |   |
| • • • 🕑 😳 🏠                                                                                                    | http://gal.casi.ca/oscar_g          | a 1,8%module/ClentSearch2.do | • 🕨 🖸       | · Coogle (Q.) | 8 |
| Getting Started 🔝 Latest Head                                                                                                    | lines                               |                              |             |               |   |
|                                                                                                    | Welcome oscar                       | doc, doctor, current facilit | y=caisi QA1 | Home Logout   |   |
| Navigator                                                                                                    |                                     |                              |             |               |   |
| Client Management<br>Search Client                                                                                                    |                                     |                              |             |               |   |
| New Client                                                                                                    | Search client by enter              | ing search criteria below    |             |               |   |
| Nerge Records<br>Reporting Tools                                                                                                    | Client No                           |                              |             |               |   |
| Registration Intake<br>Report                                                                                                    | Client First Name                   |                              |             |               |   |
| Followup Intake Report<br>Activity Report<br>User Created Form<br>Report<br>Street Health Mental<br>Health Report<br>Case Management<br>Administration                           | Client Last Name                    |                              |             |               |   |
|                                                                                                    | Date of Birth<br>(yyyy/mm/dd)       |                              |             |               |   |
|                                                                                                    | Health Card Number                  |                              |             |               |   |
|                                                                                                    | Search all clients 2                |                              |             |               |   |
|                                                                                                    | Soundex on names ?                  |                              |             |               |   |
| Facilities<br>Manage Facilities<br>Editor<br>Editor<br>Staff<br>Baff List<br>Program<br>Brogram List<br>Add Brogram<br>Global Kole Access<br>Bystem Administration<br>Admin Page | Admission Date From<br>(yyyy/mm/dd) |                              |             |               |   |
|                                                                                                    | Admission Date To<br>(yyyy/mm/dd)   |                              |             |               |   |
|                                                                                                    | Active?                             | Atry 💌                       |             |               |   |
|                                                                                                    | Gender                              | Any 💌                        |             |               |   |
|                                                                                                    | search reset                        |                              |             |               |   |
| or Carlos                                                                                                    | e                                   |                              |             |               | _ |

Notes authored by providers other than yourself do not have this icon and cannot be edited by you.

The window closes, the updated note is displayed in the Progress Note Report View list, with a clock icon beside the penandpencil icon. The Archived Note Update History window opens, showing the changes that have been made to the note The main OSCAR medical view opens The Filter Tickler List window opens, with a list of ticklers associated for all clients The screen refreshes, showing only your ticklers. For more details, see Editing Ticklers. The Create New Tickler window opens, showing the client name and the program to which the client is assigned The Filter Tickler List window opens, showing the new tickler in the list. The next time you log on to the system, a popup window opens to indicate the number of ticklers that are assigned to you. For details, see Viewing Ticklers. The Tickler detail dialog box opens Then click the Update Status button. The comment appears in this area. The Billing Form popup appears, showing a list of billing types The dialog box closes, and the Ontario Billing form reopens showing the code you added. The Specialist Billing area above the Service columns is now populated by the codes you selected, similar to the graphic below The Confirmation screen opens. Click the Save button to complete the process The eDocs window opens, similar to the graphic below Click Open, the File Upload window closes. The file appears in the Document Description of the window. The Client Image Manager popup window appears This returns you to the OSCAR main view. Personally, I have found a handful in my own practice. Artificial Intelligence. A.I. encompasses rule based systems like existing SQL gueries in OSCAR to machine and deep learning systems using neural nets, modelled after biological nervous systems. A.I. using deep learning provides a predictive model that is formed from training data, not based on preprogrammed rules. A.I.

learns from examples, not programmed. However, a hugh quantity of quality data is needed. Using google tensorflow, I demonstrated graphically how a simple neural net works, classifying two different populations with 2 dimensions. Simple data clusters that are simple shapes are easy to train. More complex shapes required more nodes and more neuronal layers to figure out. Classifying my OSCAR measurement data into Hypertension, Diabetes, CV, I will train the neural net model using Googletensor flow. I graphed the relationship of A1C vs BMI vs Diabetes. It can only be solved with more data as outliers may have a different unknown variable. Brute force is the computers way of trying every possibility and picking up the optimum solution. Neural Nets dont try every possibility, only optimal ones. Taking Photos to OSCAR USERS are doing it! I recommended every patient sign a PHOTO CONSENT if you intend to take a picture of any of their medical conditions. I showed the two device phone and computer method of taking a picture to OSCAR.Go to patient eChart on computer. Go to patient demographic screen on phone. On phone, add document, select PHOTO type, type PHOTO description and ADD DOCUMENT. The phone will show you to use the CAMERA APP. Take the picture and check on checkmark. Then click on ADD. On the computer refresh the screen and youll see the photo document added. No extra apps are needed for this technique and your phone photo does not go onto the cloud storage as it is stored temporarily before it is uploaded to OSCAR. A gastroenterologist in the audience said he uploads his gastroscope pictures onto OSCAR using USB and shows patients polyps on the computer to convince the patients to have them removed. Tracking Labs. I showed my RbT that matches each patient the lab test request on the lab form e.g. PSA to the corresponding measurement received e.g. PSA and reports the patients whose measurements that were not found.

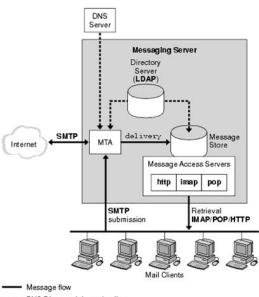

----- DNS/Directory information flow Bold text = Messaging Protocols

#### https://www.becompta.be/emploi/3m-eapg-definitions-manual

We talked about using ticklers and messenger to track lab results and recalls but agreed there are many potential points of failure from patient, lab and physician. The GI doctor is concerned that when he sends specimens for pathology, he has no way of tracking the result as it comes back on the lab HL7. I told him this can be resolved with an histology eform to match with the HL7 result, However, unlike blood labs, there is no LOINC code for a histology result as it is text only and not pushed to measurement. Vaccine coding. The Ontario government made a law starting July 1, 2018 that every physician must report public vaccines given directly to public health online. I showed the vaccines have to be coded for name, lot number, location, route, dosage in PREVENTIONS. Hopefully this information will be automatically transferred to eHealth with OSCAR updates. The present ICON system for entering vaccines is very user unfriendly. Also, in the meantime I suggested to code vaccines as templates with perhaps later code can populate the preventions automatically. The complete slide presentation will be uploaded to my google classroom soon. IanFollow the instructions in Searching for Clients in the CAISI Program Management Module to retrieve the list of clients.Forms tab Lists the intake and user created forms. Refer tab Lists detailed referral information. Discharge tab Use this tab to complete discharges of clients from services and temporary programs into the community. IanThe CAISI program screen opens The right panel refreshes to show search criteria options For example to navigate from the first screen to the second, click 2, or click Next. For details, see Adding New Clients. The solution provides both wireless network extensions between locations separated by distances of up to 32 miles, as well as Wireless Local Area Networks WLAN access points for local personnel.

http://ferramentafranza.com/images/breadman-tr875-manual.pdf

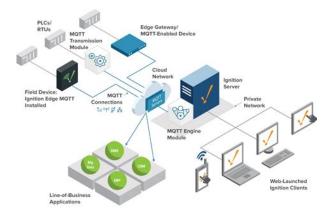

At the heart of this solution is the General Dynamics Fortress Technologies ES520 Deployable Mesh Point. The solution significantly decreases the time required to get soldiers the supplies they need, keeping them equipped and ready for combat. The network had to be portable, fully transportable by vehicle, flexible and ruggedized, and ready for deployment in a variety of environments and climates. It also had to use strong FIPS1402 encryption, to prevent communications from being viewed by unauthorized parties. The CBM is a complete radio module access point designed for rapid field deployment. No tools are required to assemble the kit, and the kit includes all of the components for turnkey operation. The CBM supports local area communications up to 2 miles and pointtopoint communications up to 32 miles. The ES520 provides secure, netcentric, wireless communications in an easily deployable form factor, engineered specifically for harsh outdoor environments. It quickly creates a selfforming, selfhealing mesh network in environments with no existing network infrastructure. The ES520 offers strong FIPS 1402 validated encryption and is upgradeable to NSA Suite B algorithms. Delivered in a small form factor, and providing industry leading radio range and performance, the Fortress ES520 is the ideal wireless solution for rapidly deployable networking kits. By continuing to visit this site, you agree to our use of cookies. Following ISEC design includes CAISI bridge modules CBM, and CAISI client modules CCM.Purpose and Scope a. This manual provides transportability guidance for movement of the launcher, M60 series tank chassis fig. 1, and the bridge, 63foot 1 CAISI Bridge Module environment, given operational VSAT, assembly instructions and awareness of Operational Environment OE, variables and actors. 7 May 2008 manual to plan and conduct training and commanders evaluations. Connect the SARSS System to the CAISI Bridge Module CBM. 12.

https://farandawaycycling.com/images/breadman-tr888-manual.pdf

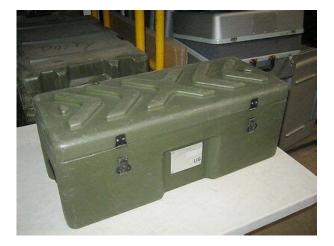

6 Mar 2018 Vanquishing Shadows The Unity of Truth The belief that we are merely physical, limited

to human conscious form. Once that has been ORGANIZED PROPERTY DEPLOYABLE. LIN. A79381. DESC. 40 FT ANTENNA. This set is made up of 6 components. Annex Number. Hand Receipt. A list of nonexpendable and durable components of an end item. RECEIPT END ITEM STOCK NUMBER 5180. 009031049. END ITEM DESCRIPTION SETS, KITS, AND OUTFITS TOOL KIT, ARMY 15 May 1995 TM 10493023910HR.Reload to refresh your session. Reload to refresh your session. It was designed to provide a comprehensive look at school leadership and provide the opportunity for participants to build strong positive relationships. Because the face to face experience is critical to launch this program, we have decided to postpone this program to the summer of 2021. We will schedule 3 sessions over the course of the summer to optimize facilitator and participant flexibility. We are currently reviewing our offerings in light of the COVID19 pandemic and will select programs that reflect the needs of our schools based upon feedback from all our Heads' and network group calls. Also, we will ask facilitators to revise their modules to reflect the demands on school leaders during these rapidly changing times. We will be reaching out to you first when plans are firm to discuss adjusting your choices. Our future communications will outline which modules will still be offered and additional timely new options. We are doing our best to ensure that our revised offerings will meet everyone's needs during this difficult time. Just preview or download the desired file. Automated Information.Bridge to future networks is the Armys near term solution to the current bandwidth. 8 Preview Download Issue 763 June 2016 PS Magazine Submission Instructions. TB 43PS763, The Preventive Maintenance Monthly, is an official. Pioneering self locking bridge ropeless bridge extended.

Please help improve this article by adding citations to reliable sources. Unsourced material may be challenged and removed. It has grown into a comprehensive EMR and billing system used by many doctors offices and private medical clinics in Canada and other parts of the world. The name is derived from where it was created and an acronym; OSCAR stands for Open Source Clinical Application and Resource and McMaster refers to McMaster University, where it was developed. It enables the delivery of evidence resources at the point of care. It contains all of the patients medical information, including patient history, progress notes, forms and documents. The system is specifically designed to share relevant patient information among providers, while maintaining the highest levels of patient privacy. The backend storage is a MySQL database, and the interface layer between Java and MySOL is Hibernate. Most installations are performed on a Linux server. OSCAR is installed on a different machine than the one it is used on, in a serverclient configuration. The most active mailing list is oscarmcmasterbcusers, with advanced topics happening in oscaradvancedusers.Certain OSPs employ fulltime development staff to maintain the code and to include proprietary features for their clients so end user physician can be locked into a particular provider although the basic code is open source. With OSCAR 15, proprietary code will be merged into the main trunk in accordance with the GPL license.CS1 maint archived copy as title link CS1 maint archived copy as title link By using this site, you agree to the Terms of Use and Privacy Policy. Checking your browser before accessing This process is automatic. Your browser will redirect to your requested content shortly. Fielded 100 percent of CAISI 2.0 and CSS VSAT USAR fielding.CAISI employs a deployable wireless LAN.

# $\label{eq:http://quickfix-poland.com/wp-content/plugins/formcraft/file-upload/server/content/files/1626f12bbee \\ \underline{845--bosch-sgv43e23eu-manuale.pdf}$

Combat Service Support Communications CSS Comms Wireless connectivity in the CBM kit is provided by the Fortress ES520 Deployable Mesh. The CAISI is a wireless interface.Login to download, request hard copy, or add this manual to your unit. Displaying entries 0 2 of 2. LIN It includes links to technical manuals. Gabi Mihalache 122,119 views. Army Vsat User Manual. 2E, CAISI 2.0, VSAT, and Networking. The head unit supports A2DP wireless streaming audio. Version 1.0 to 2.0 ID3 tags are supported. 10. The Centre has actively acquired library materials including

CDROM databases to build its collection. CAIS started providing library services and facilities to users especially the pioneer batch of students and academics at Jalan Taman Budaya, Kuching before moving to Kota Samarahan in early 1994. The Centre acquired MicroVTLS Virginia Tech Library System in August 1994 mainly for cataloging and online catalog before migrating to VTLS in July 1995. Users were then able to have access to the collection via our Online Public Access Catalog Easy PAC. In 1995, the Centre acquired CDNET, a CDROM Networking System to enable all networked users to have access to the CDROM databases available in the Centre. CAIS Medical 2002 also marked another milestone for CAIS. In November, the Medical Library was set up at the Faculty of Medicine and Health Sciences new building at Lot 77, Jalan Tun Ahmad Zaidi Adruce, Kuching to support the Facultys teaching, learning and research activities. It occupies an estimated area of 6500 sq.ft. that can accommodates about 200 patrons, 2 Computer Laboratories for 60 seats and a shelving area that can take up to 80,000 volumes of books and journals. Moving Forward In March 2005 CAIS has migrated to a new Integrated Library System, which consists of 3 main subsystems i.e. Library management system Millennium, Materials Flow Management System and Extended Modules.

#### www.china-vitai.com/userfiles/files/comdial-dx-80-manual-pdf

The Materials Flow Management System supports and automate daily activities in the areas of security, materials processing, self checkin and checkout as well as inventory control. Extended Modules consists of Smart Library Skills, Smart Reference Desk, Academic Forum and Visitor Tracking. The Integrated Library System was activated on 22 June 2005 and subsequently opened to patrons on 4 July 2005. On 6 February 2006, CAIS officially started operation in the new building. The impressive new building, with an area of about 22,600 square metres, spreads over 5 floors. It is a contemporary building specially designed to be one of the pull centers in the campus. The Centre offers a variety of services and facilities such as a big exhibition area, an auditorium, seminar rooms, discussion rooms, computer laboratories, carrel rooms, media room, 24hour reading room as well as chillout rooms. CAIS functions as the Knowledge Centre for the university. The Centre supports directly and contributes to the success of the academic programmes. CAIS's strategic location enables students and academics easy access to the Centre. The IT infrastructure enables the Center to function as an integrated useroriented Centre for the acquisition, processing and dissemination of information and knowledge. CAIS has been building up its bibliographic database thus enabling users to access the Centres collection through Web OPAC, an online public access catalog. Besides the bibliographic database, CAIS together with the other public university libraries have embarked on a few projects to develop online databases such as the Malaysian Theses Online, the Malaysian Gateway to Internet Resources, the Serials Online, the University Repository as well as the National Union Catalog. With the availability of the Campus WideArea Network, users can access the system not only from within the Centres building but also remotely.

In an effort to fulfill the everincreasing and challenging information needs of users, CAIS has subscribed to online databases in related subjects. In addition to printed materials and ebooks, CAIS has subscribed to a growing number of ejournals to further enhance the accessibility of information and knowledge. The Library Management System being userfriendly serves as a onestop access point to all services and facilities provided by CAIS. Users can access our CAIS OneSearch at CAIS OneSearch provides a single, unified search box for searching CAIS's information resources, including scholarly ejournal articles, books, ebooks, internet documents and UNIMAS Institutional Repository. For resource development, users can suggest materials to be acquired by filling up the Online Suggestion Box. CAIS also provides Online Patron. CAIS ILF Sibu In 2007 a Resource Room was established at the Integrated Learning Facilities in Sibu to provide information resources for the medical students doing their clinical postings. With a floor area of around 200 sq.meter, it can accommodate about 5000 volumes of reference materials, 50 seats and a computer laboratory that

can accommodate 15 workstations. CAIS Pre University Studies CAIS Pre University Studies, located at UNIMAS East Campus was established in 2010 to support the learning and teaching needs of students and staff of the Pre University Studies. Chief Librarian From the Chief Librarians Desk A Library is a critical part of any higher education institution. Libraries play an ever increasing role in providing vital information resources to their clients amidst facing mounting challenges brought about by changes happening in the organizations and higher education worldwide, advancement in the ICT world that bring about new modes of information storage, assessing and dissemination, changes in learning environment, increasing student internationalization, new mode of research and many more.

With the current scenario of emphasizing outcomebased in higher education, librarians need to restrategize their roles to support teaching, learning and research activities. All these put increasing demand on them to enhance their knowledge and skills. Librarians need to keep abreast with changes and to be proactive, innovative and be able to work closely with the organization so as to be able to serve the community efficiently and effectively. They must add values to their libraries and services they provide and to show their importance to the organizations. They must be able to show positive returns to the investments made on them. Most important of all is the communication part, how do librarians communicate clearly the value of their services. How do librarians ensure that the services they provide fulfill what their clients' want and not what they think their clients need. I hope that this website is useful to our clients seeking information. Please do not hesitate to contact any of our officers if you have any query about our products and services. Mission The Centre for Academic Information Services CAIS supports the Universitys commitments towards achieving excellence in learning, teaching, research and development of new ideas. This is achieved by the following objectives Acquiring, managing, supervising and disseminating information resources to support the Universitys teaching, learning and research activities. To provide access opportunities towards knowledge and information for the University and society. To develop skills in searching and usage of information among user. Users are required to show all books and other items for inspection at the exit. Users are required to show their cards whenever they want to check out materials or use CAIS services. For an item that was received as gift, the borrower is required to replace the item with similar title.

However if the item is out of print, the borrower will be charged based on the total number of pages i.e. RM0.20 per page for local publication and RM0.40 per page for foreign publication. An additional RM50.00 processing fee and RM10.00 fine will also be imposed. Their names will also be submitted to the Universitys Disciplinary Committee for appropriate action. Anyone caught using mobile phone in the Centre shall be suspended membership for one 1 month. Three 3 reminders will be respectively emailed on the first, second and third day the book is overdue. If no response is received from the borrower, another reminder will be sent one 1 week thereafter. If there is still no response from the borrower two 2 weeks after the third reminder, the book is considered lost. The borrower is required to replace the book with a similar title or pay twice the original price of the book. No refund will be made once payment has been effected. CAIS Info Facilities Services Membership Opening hours External Links Centre for Academic Information Services CAIS Liaison Online Renewal FAQs Discovery Service. Final report A General Officer Steering Committee, directed by the Vice Chief of Staff of the Army, determined that immediate corrective action was necessary to ensure viability of the CSS Battlefield Mission Area. The study recommended that a threephased system development plan address short, mid and longterm CSS automation communication interface requirements. Phase II MidTerm is being fielded to the remainder of Force Package One units in the active force. Phase III LongTerm will equip the remaining units. CAISI is now in the early stages of Phase II fielding. Prior to full Phase II fielding, CAISI must be approved for production by a Milestone III decision authority.

This assessment will be performed through an Operational Assessment OA using data provided from previous technical testing, such as the CAISI Customer User Test CUT, and a field training exercise conducted by units of the XVIII Airborne Corps.Financial risk is most often the primary focus, followed by product and market risks. Another critical area, which typically lacks a thorough review or may be overlooked, is operational risk. This category encompasses many risk exposure types including those around building structures and systems, environmental issues, nature, neighbours, clients, regulatory compliance, network, data security and so on. At times, insurance carriers will assess internal hazards, but seldom do these assessments include more than a cursory look at other types of operational risk. In heavily regulated environments, risk assessments are required but may not always include thorough assessments of operational exposures. Vulnerabilities may linger or go unnoticed, only to become the catalyst for a business disruption at a later time, some of which are so severe that business recovery becomes nearly impossible. Businesses may suffer loss of clients as the result of a prolonged disruption of services. Comprehensive operational risk assessments can assist in identifying such vulnerabilities, exposures and threats so that the risk can be minimised or removed. This paper lays out how an assessment of this type can be successfully conducted. Operative performance is one defining characteristic of surgeons. Assessment of operative performance is needed to provide feedback with learning benefits to surgical residents in training and to assist in making progress decisions for residents. Operative performance assessment has been a focus of investigation over the past 20 years. This review is designed to integrate findings of this research into a set of recommended operative performance practices.

Literature from surgery and from other pertinent research areas psychology, education, business was reviewed looking for evidence to inform practice guideline development. Guidelines were created along with a conceptual and scientific foundation for each guideline. Ten guidelines are provided for assessing individual operative performances and 10 are provided for combing data from individual operative performances into overall judgments of operative performance ability. The practice guidelines organize available information to be immediately useful to program directors, to support surgical training, and to provide a conceptual framework upon which to build as the base of pertinent knowledge expands through future research and development efforts. A short questionnaire has been shown to be helpful in assessing cardiac status and could permit a 30% reduction in the number of pre operative ECGs performed. The new OBVA CCT is differentiated from the Rabin device primarily by hardware.test procedures, and analysis techniques. Like the Rabin CCT, the OBVA CCT uses colors that selectively stimulate the cone photoreceptors of the The objectives of this program include 1 Determine if near realtime weather information presented on the flight deck improves pilot situational awareness of weather; and 2 Identify pilot interface issues related to the use of WINN system during test flights. This paper is in viewgraph form. This paper presents a flexible methodology for conducting climate change risk assessments involving reservoir operations. Decision makers can apply this methodology to their systems by selecting future periods and risk metrics relevant to their planning questions and by collectively evaluating system impacts relative to an ensemble of climate projection scenarios weighted or not. This paper shows multiple applications of this methodology in a case study involving Californias Central Valley Project and State Water Project systems.

https://ayurvedia.ch/3m-eapg-definitions-manual